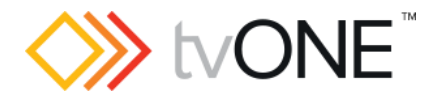

## CORIOview™ Firmware M407\_06 (B)

Released by: Neil Baptiste **Department Controller and Controller** 01/08/19

This software is for:

- **E** Hardware: CORIOview
- **•** Firmware: use CORIOdiscover v1.6.2.1 or above to update to this version
- **•** Software: CORIOgrapher v2.8.3.1
- **P** For help with connecting, setting up, and using CORIOgrapher, see CORIOgrapher Help, or the Quick Start Guide that came in the box.

### Downloads

Download the latest firmware here: [tvone.com/firmware-updates](http://tvone.com/firmware-updates)

Download the latest software here:

CORIOgrapher: [tvone.crmdesk.com/answer.aspx?aid=20766](http://tvone.crmdesk.com/answer.aspx?aid=20766)

CORIOdiscover: [tvone.crmdesk.com/answer.aspx?aid=21697](http://tvone.crmdesk.com/answer.aspx?aid=21697)

#### Previous releases

• M405P66

Contact us

[www.tvone.com](https://tvone-my.sharepoint.com/personal/dana_weaver_tvone_com/Documents/Product%20Manuals/tvONE%20Manuals/In%20Progress%20(Paul)/www.tvone.com)

tvONE NCSA North, Central and South America

**Sales:** [sales@tvone.com](mailto:sales@tvone.com) Support: [tech.usa@tvone.com](mailto:tech.usa@tvone.com) tvONE EMEA Europe, Middle East, Africa and Asia Pacific

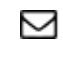

 $\boxdot$  Sales: [sales.europe@tvone.com](mailto:sales.europe@tvone.com) Support: [tech.europe@tvone.com](mailto:tech.europe@tvone.com)

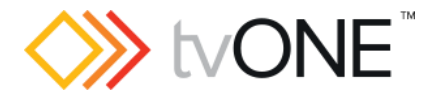

# CORIOview™ Firmware M407\_06 (B)

Released by: Neil Baptiste **12.12 and 2011** and 2010 and 2010 and 2010 and 2010 and 2010 and 2010 and 2010 and 20

### [New Features]

- REST API and Websocket support (for more information: api.tvone.com)
- Output Rotation
- Cloned Outputs for dual output modules (3GSDI, DVI, HDBASET output modules)
- Secure communication (HTTPS / TLS)
- EDID management

#### Fixed

 $\circ$  In certain vary rare situations, it may be possible to get a label to display a corrupted image. However, the system will recover itself in 5 seconds.

**Notes** 

- Known issues: To be addressed in the next release.
	- o On the 4K input card, Connecting/Disconnecting a 4K60 4.2.0 source causes a brief corruption (green hue on image) due to wrong colour scale being applied, this is just for 1 second MAX.
	- o On the 4K input card, enabling the TPG on the second input (4k30 via the API) while a 4k60 4.2.0 source is connected to the first input channel will have no effect due to the second channel being muted. This is because the 4K input card will only accept 1 x 4K60 or 2 x 4K30.
	- o If you apply any **crop** to an input and you have a label turned on, and then you then unplug or the source to that input is turned off. The label will disappear and will not return until that input sees a valid source again. So, when source loss colour is shown you will have no labels.
	- $\circ$  If you have labels applied on the AVIP card and also on an input window, you are able to position the 2 labels so they overlap on screen. So, care needs to be taken when applying labels on both the AVIP card and input labels.
	- o Setting Left or Right **crop** to an input can give a 2-pixel corrupted line on the right-hand edge of your image**.** The workaround is to crop in multiples of 4 pixels.
	- o REST API values do not update until CLI read.
	- $\circ$  Internal test pattern defaults to 1280x720p instead of 1920x1080p.